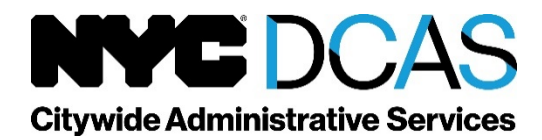

**Dawn M. Pinnock** Commissioner

Human Capital Bureau of Examinations List Management and Audit (LMA) The David N. Dinkins Municipal Building 1 Centre Street, 21st Floor, Room 2150 New York, NY 10007

## **Online Appeal Completion Checklist**

To submit an online examination appeal:

- Review your examination tentative result notification and the appeal instructions.
- Gather all relevant documentation regarding your appeal.
- Log into OASys at [www.nyc.gov/examsforjobs.](http://www.nyc.gov/examsforjobs)
- Navigate to the Dashboard for the Appeals tab.
- Click the NEW APPEAL button to create and submit your appeal.
- Select the Exam, Test Part, and Appeal Reason from the drop-down list.

## For an Education and Experience Exam (EEE) test part appeal:

- If you selected "Rescoring" as your appeal reason:
	- o Update or add entries into your OASys Profile, if applicable.
	- o Re-answer all questions from the EEE.
	- o Review your Evaluated Result.
		- Revise your responses, if desired.
	- o Final Submit your appeal.
- If you selected "Foreign Education" as your appeal reason:
	- $\circ$  Upload up to 5 supporting documents in word or pdf format, if needed.
	- o Describe the reason you are submitting this appeal in the comments section.
	- o Final submit your appeal.

For a physical or practical test part appeal:

- Determine if you wish to attend a physical or practical appeal session:
	- $\circ$  You will have limited time to make this choice, and to submit your appeal, so please follow the directions on your notice of result.
- Upload up to 5 supporting documents in word or pdf format, if needed.
- Describe the reason you are submitting this appeal in the comments section.
- Final submit your appeal.

## For a multiple-choice, performance and seniority, or eligibility test part appeal:

- Upload up to 5 supporting documents in word or pdf format, if needed.
- Describe the reason you are submitting this appeal in the comments section.
- Final submit your appeal.

After you have submitted your appeal:

• Check your email and Dashboard for confirmation and updates on your appeal status.

Please view our videos on how to:

- Submit a EEE appeal through OASys. <https://youtu.be/inzfNyjibbk>
- Submit a physical or practical test part appeal through OASys. <https://youtu.be/bh0BwufVVF4>
- Submit an appeal for any other test part through OASys. <https://youtu.be/4chWNkytfvc>
- Apply for and submit your EEE, and how to add details of your education and experience to the [enhanced OASys profile sectio](https://youtu.be/D65LVkQSlio)n.

https://youtu.be/D65LVkQSlio

Rev. 1/2022